doi:10.16104/j.issn.1673-1891.2021.03.025

# 与 SolidWorks 融合的点、直线、平面、体正投影教学研究

韩飞坡,陈 华\*

(马鞍山学院智造工程学院,安徽马鞍山 243000)

摘 要:点、直线、平面、体正投影知识是所有工程制图类课程的核心内容,也是学生学习工程制图类课程后续内容的基础。 目前在点、直线、平面、体正投影知识的授课中,具有体的实物模型而没有较好的点、直线、平面实物模型作为教具,注重 Solid-Works 与体正投影知识融合、忽略与点、直线、平面正投影知识融合、忽略对体的建模设计意图表达,从而使学生缺乏对体正投 影的深度认识,针对以上问题提出了一种与 SolidWorks 相融合的点、直线、平面、体正投影知识教学方法,探讨了 SolidWorks 与 点、直线、平面、体正投影知识具体相融合的实例、为点、直线、平面、体正投影知识教学方法提供新的参考。 关键词:点;直线;平面;体;正投影;SolidWorks 中图分类号:TB23-4;G434 文献标志码:A 文章编号:1673-1891(2021)03-0123-06

## Research on the Teaching of the Orthographic Projection of Point, Line, Plane and Volume with SolidWorks

## HAN Feipo, CHEN Hua<sup>\*</sup>

(School of Intelligent Manufacturing Engineering, Ma'anshan University, Ma'anshan, Anhui 243000, China)

Abstract: The knowledge of the orthographic projection of point, line, plane and volume is the core content of all engineering drawing courses, and it is also the basis for students to learn the follow-up content of engineering drawing courses. Currently, there aren't enough relatively effective mockups for the teaching of the orthographic projection of point, line and plane, though volume mockups are available. Teachers pay enough attention to the integration of SolidWorks and volume orthographic projection while neglect the integration of SolidWorks and the orthographic projection of point, line and plane. In addition, the lack of intention expression for the design of volume models results in students' inadequate understanding of volume orthographic projection. In respones to the above mentioned problems, this paper puts forward a teaching method which combines SolidWorks with the orthographic projecting knowledge based on the case study of their combination, which provides a new reference for the teaching of orthographic projection of point, line, plane and volume. Keywords: point; line; plane; volume; orthographic projection; SolidWorks

## 0 引言

点、直线、平面正投影知识的学习是体正投影 知识学习的基础,它们之间是一脉相承的,而现阶 段工程制图课程中与体相关的实体教学模型和三 维造型技术辅助手段很多,与点、直线、平面相关的 辅助教学手段很少,这就增加了学生学习点、直线、 平面正投影知识的困难,同时更不利于后续体正投 影知识的学习[1];另一方面,为了培养学生空间想 象能力和形体构思能力,目前国内很多学者试图将

三维造型技术与工程制图课程融合起来,然而很多 学者只是将三维造型技术与工程制图课程中体的 正投影知识单纯地进行融合,未能将对体的设计意 图融入体的正投影知识中<sup>[2]</sup> ,还忽略了点 、直线 、平 面、体正投影之间的逐步递进、由易到难、由简到繁 的知识关系,未能将三维造型技术与点、直线、平 面、体正投影知识有机地完全融合,这就导致三维 造型技术在工程制图课程中的出现是突兀、不衔 接、不连贯的,从而使学生学起来感到生硬、接受度 差。如何将三维造型技术与点、线、面、体正投影融

收稿日期:2021-03-08

基金项目:安徽省大规模在线开放课程(MOOC)示范项目(2017mooc053):马鞍山学院教学研究项目(202001)。

作者简介:韩飞坡(1987—),男,河北邯郸人,讲师,硕士,研究方向:机械制图、三维数字化设计教学与研究等。 \* 通信作者: 陈华(1986—),女,江苏镇江人,副教授,硕士,研究方向:机器人、机械制图和有限元仿真研究等。

洽地有机结合对工程制图课程的课堂教学和学生 的学习尤为迫切。

目前市场上使用较多的三维造型技术软件有 SolidWorks, AutoCAD, CaTia, Pro/E, UG 等。由于 SolidWorks 软件主要基本特征操作如拉伸、旋转、拉 伸切除等与实际物体的成型思路一致<sup>[2-3]</sup>,具有可 动态显示、逐步成型等优点,将其用于工程制图的 教学具有非常好的可接受性和可操作性,同时该软 件易懂易学易用、界面友好、操作便捷,适合于低年 级学生自主学习。

## 1 SolidWorks 中的三投影面体系

物体在一个投影面上的正投影图称为一个视 图,在实际工程中由于一个视图不能完全确定物体 的形状和大小,因此常将物体在 3 个投影面进行正 投影,用以表达机件的结构形状。为此,制图课程 授课时需要首先为学生建立 3 投影面体系,在 Solidworks 软件中有自带的 3 投影面体系, 该投影面体系 的 3 个投影面在 Solidworks 软件命名分别为前视基 准面、上视基准面、右视基准面,为保证与工程制图 类课程中的 W(侧立投影面)、H(水平投影面)、V (正立投影面)相对应,对其进行命名修改,修改后 的 Solidworks 软件中 3 投影面体系如图 1 所示。

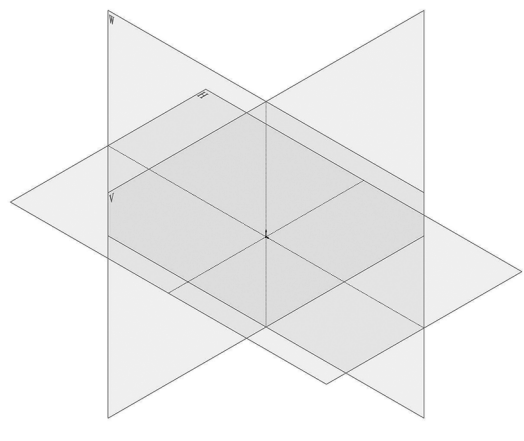

图 1 SolidWorks 中三投影面体系的建立

Solidworks 软件中 3 投影面将空间分为 8 个分 角, 我国 3 面正投影画法采用第一角投影, Solidworks 软件中可以对 3 投影面体系进行旋转从 而使得学生可以全方位观察和认识 3 投影面体系的 建立,另外软件也可以单独显示 1 个或者 2 个投影 面体系,进一步地使学生认识不同投影面体系的 区别。

## 2 SolidWorks 中的点三面投影

点的三面投影是工程制图最为基础的正投影

知识,也是学习直线、平面、体正投影知识的基础, 通过在 SolidWorks 中建立一般点和特殊点(投影面 上的点),并利用 SolidWorks 中的视口四视图功能, 揭示点的投影规律,从而为三视图间的"长对正、高 平齐、宽相等"关系讲授奠定基础。 图 2a 展示了一 般点的空间模型及其对应的三面投影,通过该图就 可以很清晰明了地讲解一般点的投影规律: 图 2b 展 示了特殊点的空间模型及其对应的三面投影。

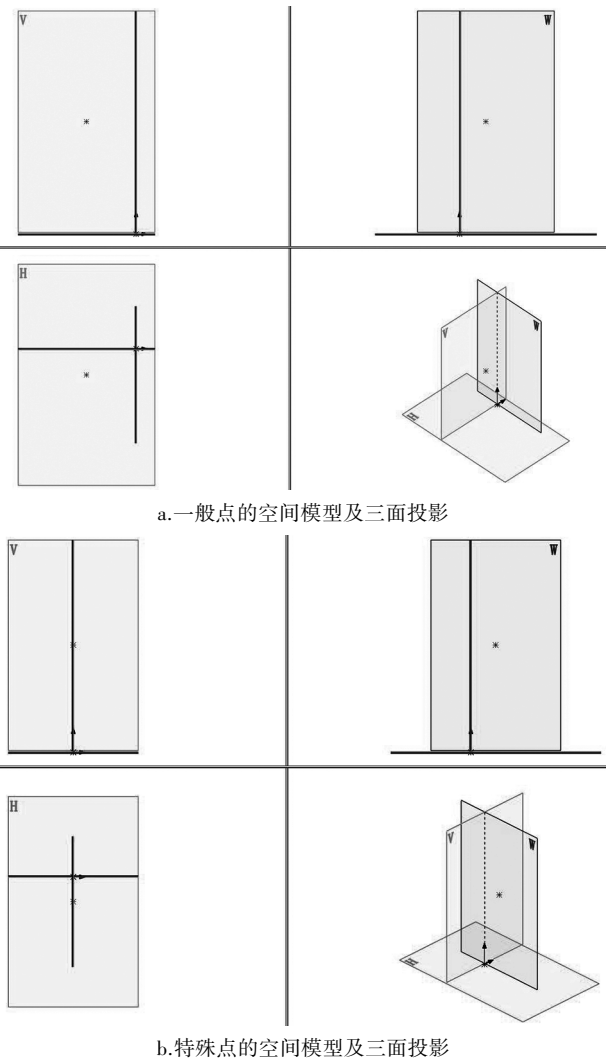

图 2 SolidWorks 中点的空间模型及三面投影

## 3 SolidWorks 中直线的三面投影

直线的三面投影是学习平面、体正投影知识的 基础,通过在 SolidWorks 中建立一般位置直线和特 殊位置直线(投影面平行线和投影面垂直线),并利 用 SolidWorks 中的视口四视图功能, 揭示线的投影 规律,从而使学生认识一般位置直线、正平线、水平 线、侧平线、正垂线、铅垂线、侧垂线之间的区别,更 好地认识它们,记住它们的投影特性。图 3a 展示了 一般位置直线的空间模型及对应的三面投影,借用

该图就可以很清晰明了地讲解一般位置直线的投 影规律:3 个投影面的投影均为倾斜的直线;图 3b 展示了正平线的空间模型及其对应的三面投影,其 规律为 W 面投影反映实形, V 面投影与 H 面投影平 行于对应的投影轴,且小于原直线实长。

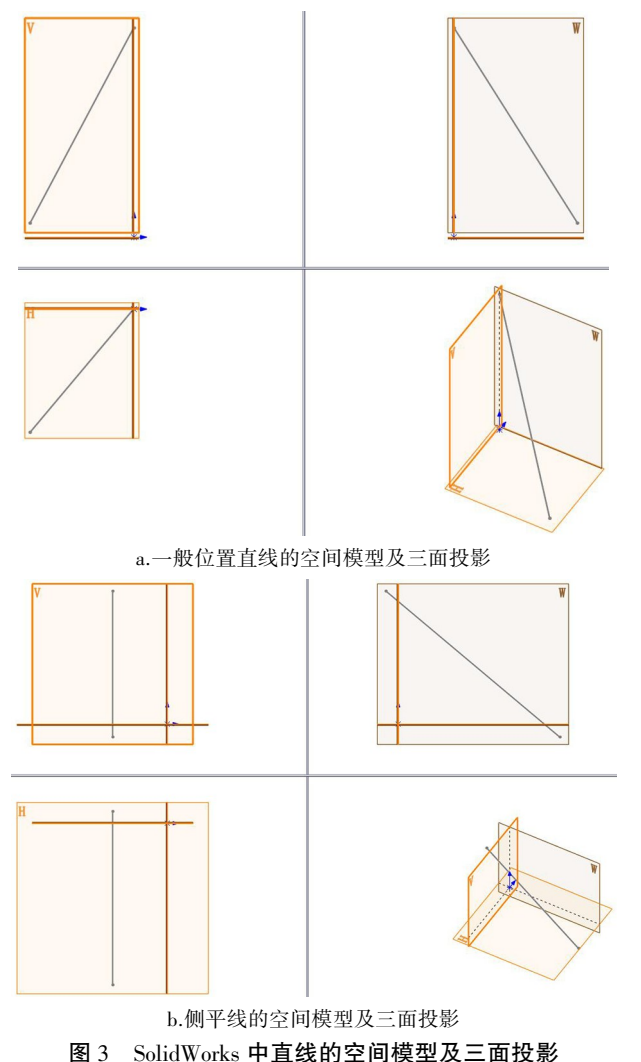

#### 4 SolidWorks 中平面的三面投影

面的三面投影是学习体正投影知识的基础,尤 其对于后期讲述截切体和组合体三视图投影具有 非常重要的意义。通过在 SolidWorks 中建立一般位 置平面和特殊位置平面(投影面平行面和投影面垂 直面),并对面进行上色(本例上色为绿色),并利用 SolidWorks 中的视口四视图功能, 揭示面的投影规 律,从而使学生认识一般位置平面、正平面、水平 面、侧平面、正垂面、铅垂面、侧垂面之间的区别,更 好地认识它们,记住它们的投影特性。图 4a 展示了 一般位置平面的空间模型及对应的三面投影,借用 该图就可以很清晰明了地讲解一般位置平面的投 影规律:在 H 面、V 面、W 面的投影为 3 个类似的三

角形:图 4b 展示了铅垂面的空间模型及其对应的三 面投影,其投影规律为 H 面投影积聚为一倾斜的直 线.V 面和 W 面为 2 个类似的三角形。

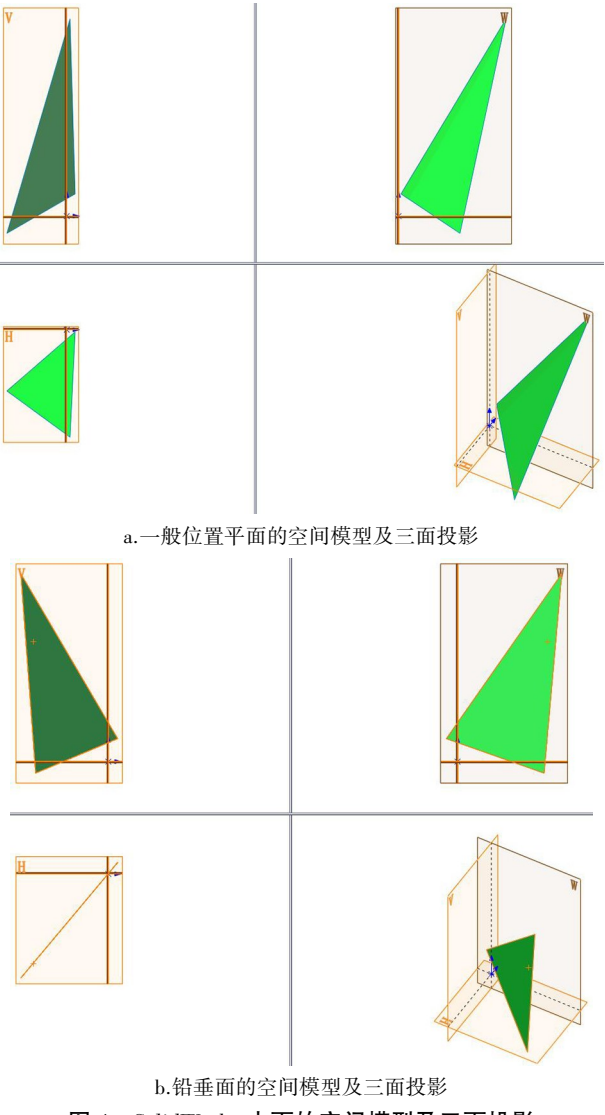

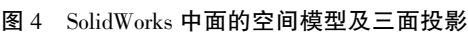

## 5 SolidWorks 中体的三面投影

工程制图类课程的体,会涉及基本体(棱柱、棱 锥、圆柱、圆锥、球、圆环)、截切体、相贯几何体、组 合体, SolidWorks 软件中体主特征建模方法有拉伸 凸台、旋转凸台、扫描、放样凸台等。可以根据工程 制图类课程中不同体的特性适当结合 SolidWorks 软 件中体主特征建模方法融入体的建模设计意图,从 而有助于对体正投影的认识和学习 $^{\lfloor 4-6 \rfloor}$ 。

#### 5.1 基本体

六棱柱由于其几何体垂直于中心轴线的每个 截面均相同,因此只要给定其端面形状,延其中心 轴线拉伸就可以得到该几何体。图 5 所示的一六棱 柱三维模型,其垂直于中心轴线的每个截面均为六 边形,因此只要给定其端面形状为六边形,延其中 心轴线拉伸就可以得到该六棱柱几何体,因此六边 形就是该六棱柱的主要特征正投影视图,拉伸就是 该几何体的建模设计意图,同时六边形每个边被拉 伸,形成的六个侧面与端面垂直,且均为矩形。

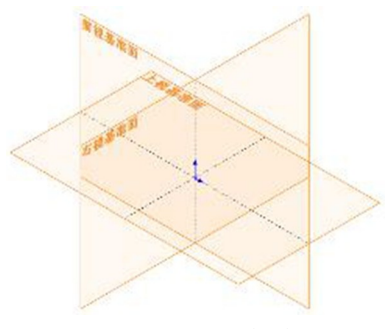

图 5 SolidWorks 中六棱柱的成型过程

利用 SolidWorks 中的视口四视图功能将其三视 图展示,讲述六棱柱几何体的特性。其中可以通过 设置某个面的颜色,使学生能够进一步回顾前期讲 述面的投影特性,同时能够将面投影特性应用到体 的投影中,如图 6 着绿色的面为六棱柱的一个侧面, 该侧面在目前的三面投影体系中为铅垂面,其在 V、 W 面投影为一个面, 而在 H 面投影为一线, 该方法 能够很好地验证课本上讲述的铅垂面的投影特性。 同时也很好地演示了其在体上的应用。

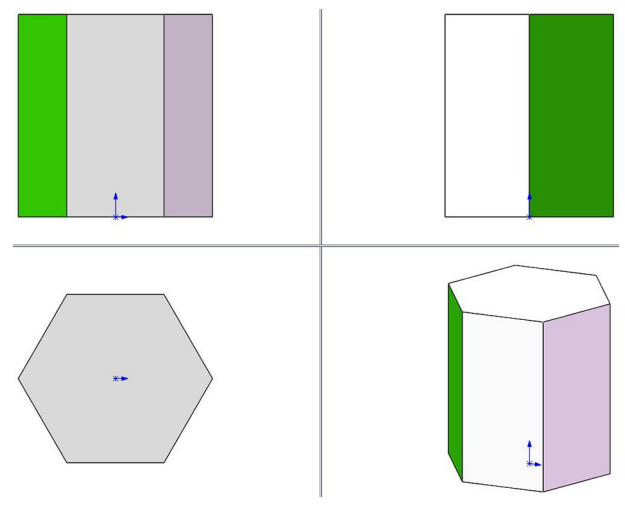

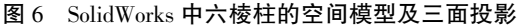

棱锥与圆锥基本体由于其几何体垂直于中心 轴线的每个截面均不同,且其截面沿棱线或素线 (圆锥)有规律地发生变化ꎬ所以不能采用拉伸建模 设计意图成型方式得到相应的几何体,在此可以选 用 SolidWorks 中扫描建模成型方式。以三棱锥为 例,图7是通过扫描建模设计意图形成的三棱锥几 何体,端面三边形就是扫描轮廓,侧棱线是引导线, 因此图 8 就是该棱锥体的主要特征正投影视图,其 是由端面三边形和三条侧棱线投影组成。

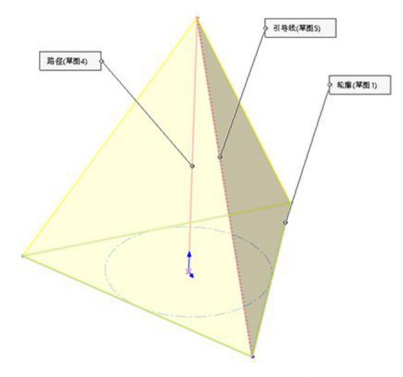

图 7 SolidWorks 中三棱锥扫描成型过程

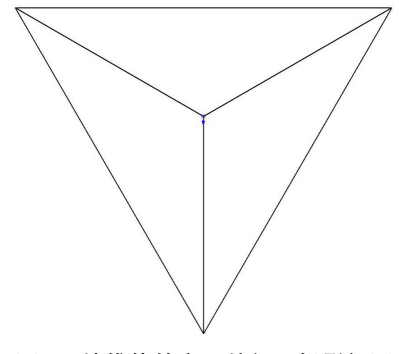

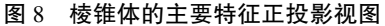

圆柱、球和圆环基本体可以分别理解为矩形、 半圆、圆绕其中心轴线旋转而成,因此只要给定其 截面形状为矩形、半圆、圆,绕其中心轴线旋转就可 以得到圆柱、球和圆环基本体。以圆柱体为例,由 干其是旋转而成,因此圆就是该圆柱体的主要特征 正投影视图,旋转就是该几何体的建模设计意图  $(\boxtimes 9)$ 。

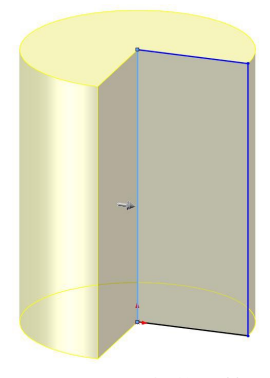

图 9 SolidWorks 中圆柱体旋转成型过程

不同的基本体根据其几何体特性不同,其建模 设计意图也不同,可能有多种建模设计意图,如圆 柱有拉伸、旋转 2 种建模设计意图。

### 5.2 截切体

截切体是通过一个或者多个平面对立体进行 截切形成的一种新的几何体,其中截切平面与立体

表面会形成截交线,该截交线的投影往往是新几何 体的投影难点, SolidWorks 中可以建模任何几何体, 同时还可以建立任何截切平面,最终形成想要的截 切体。图 10 所示为六棱柱被一正垂面截切,该截切 体设计意图是利用拉伸意图建立六棱柱后进行截 切,这样便于学生理解截切体是在六棱柱的基础上 成型的,其三视图也是在原来的六棱柱三视图基础 上修改得到的。

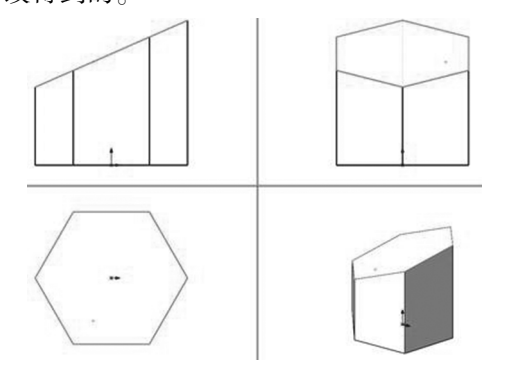

图 10 SolidWorks 中六棱柱截切体空间模型及三面投影

#### 5.3 相贯几何体

相贯几何体是立体与立体相交形成的新几何 体,其中两立体表面形成的交线为相贯线,两立体 的形状、大小、相交位置不同,其形成的相贯几何体 不同,相贯线也不同,相贯线是相贯几何体投影的 难点, SolidWorks 可以演示不同相贯立体相贯线的 变化及其投影。图 11 所示为两圆柱体相贯的实 例[7] ,该相贯几何体设计意图是在 2 个互相垂直的 投影面上利用拉伸意图建立圆柱体后进行相交,其 表面形成相贯线,同时其三视图是在 2 个圆柱体三 视图上修改得到的。

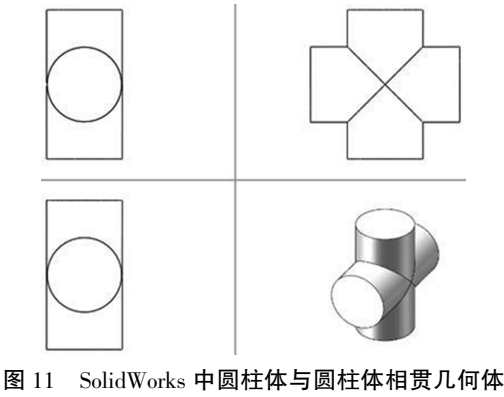

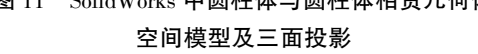

#### 5.4 组合体

组合体视图阅读是本门课程的重点和难点,也 是后期学习机械图样之前的主要训练环节,在这部 分内容讲授过程中,由于组合体形状各异、造型繁 多、利用实物模具将所有的组合体进行演示并不现 实,且不能较好地表达组合体的建模设计意图。组 合体的建模设计意图是建立在前期基本体、截切 体、相贯体建模设计意图基础之上的,在对组合体 进行建模的时候需要对组合体进行形体分析。形 体分析是将复杂立体分解成若干个简单立体,再把 若干个简单立体组合在一起,还原成形,从而对形 体的构成形成清晰的思路。形体分析"化整为零、 积零为整"的思想是进行空间构思造型的基础,也是 建立组合体模型的关键所在,形体分析法可以通过构 造实体几何表示法 CSG(Constructive Solid Geometry) 来直观地描述,构造实体几何表示法是三维实体造 型的一种构形方法,它利用并(∪)、交(∩)、差(\) 运算方式将复杂体定义为简单体的合成,运用构造 实体几何表示法将实体表示成一棵二叉树, 即 CSG 树,能形象地描述复杂体构形的整个思维过程 $^{\text{\tiny{[8]}}}$ 。

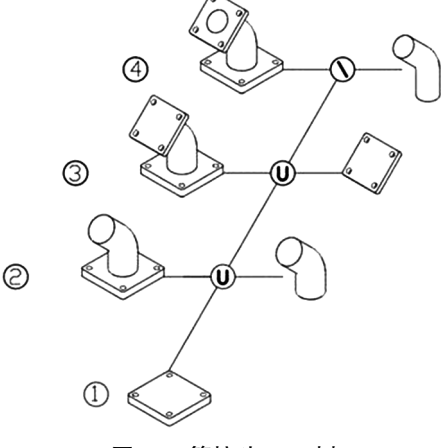

图 12 管接头 CSG 树

以图 12 所示一管接头为例,具体讲述 SolidWorks 在组合体三维建模设计意图及正投影中 的具体应用。该组合体由底板、弯管、连接板组成, 其中底板与连接板具有广义柱体的特征,因此可以 采用 SolidWorks 中拉伸建立三维模型, 对于弯管需 要采用扫描成型方式建立。对于组合体内部的孔 结构,如果该结构只与一个基本体有关,可以在 SolidWorks 绘制草图时候一并绘制出带孔的草图。 一次形成对应的立体,如组合体中的底板和连接板 上的小孔。如果组合体中的孔与几个部分相关,则 应该最后处理,如组合体中弯管内部的通孔。管接 头 CSG 树显示, 管接头需用 4 步完成建模: 第 1 步 建立底板, 第 2 步将底板与弯管叠加, 第 3 步建立连 接板,第4步挖空通孔。以上分析非常有利于学生 对组合体构造的理解和认识,同时该构形思路也是 学生后期设计产品的设计意图,对于学生理解工程 图设计意图非常重要。根据组合体的特征,选择不

同的显示方式, 利用 SolidWorks 中的工程图功能可 以将 3 个投影图和实体模型结合起来展示讲解在 SolidWorks 中还可以采用不同的剖切来展示组合体 的内部(图13). 进一步增强学生的感性认识, 提高 学生的读图能力。

### 6 结语

将现有的三维造型技术与工程制图课中的点、 直线、平面、体正投影知识相融合,不仅将点、直线、 平面、体正投影知识有机连接起来,同时以一种由 简到繁、由易到难、由浅到深的方式将这部分知识 展开,接受度较好,避免知识点之间的突兀、不连 续。在此过程中适当地引入体的建模设计意图从 而降低学生学习工程制图课程的难度,进一步更好 地培养学生的空间想象能力和形体构思能力,帮助 学生建立三面正投影体系、三面正投影体系中的 点、三面正投影体系中的直线、三面正投影体系中

的面、三面正投影体系中的体概念, 从而促进学生 对工程制图类课程学习的积极性。

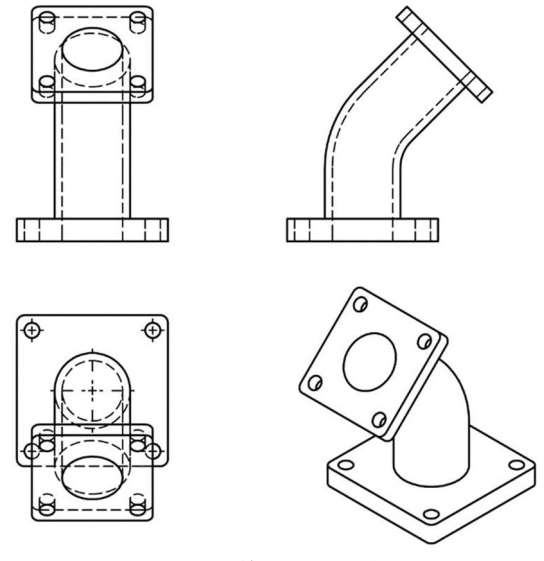

图 13 SolidWorks 中管接头空间模型及三面投影

#### 参考文献:

- [1] 陈光,杜微,刘小东,等.面向画法几何教学的新型教具开发和应用研究[J].图学学报,2015,36(6):829-833.
- [2] 马惠仙,邹培玲,赵菊娣.正投影法融合三维造型的研究[J].东华大学学报(自然科学版), 2018, 44(4): 664-681.
- [3] 董和媛,赵越.SolidWorks 在工程制图教学中的应用[J].机械设计,2016.33:360-362.
- [4] 黄英,李小号,杨广衍.画法几何及机械制图[M].北京:机械工业出版社,2017:74-102.
- [5] 徐英峰.SolidWorks 与机械制图交互式教学研究[J].时代汽车.2019(18):53-54.
- [6] 上官林建.SolidWorks 三维设计及动画制作[M].北京:电子工业出版社,2012:10-30.
- [7] 杨金花,朱鸣.基于 SolidWorks 的机械制图案例式教学研究[J].机械工程与自动化,2016,194(1):210-213.
- [8] 谢军,王国顺.现代机械制图[M].北京:机械工业出版社,2019:31-35.